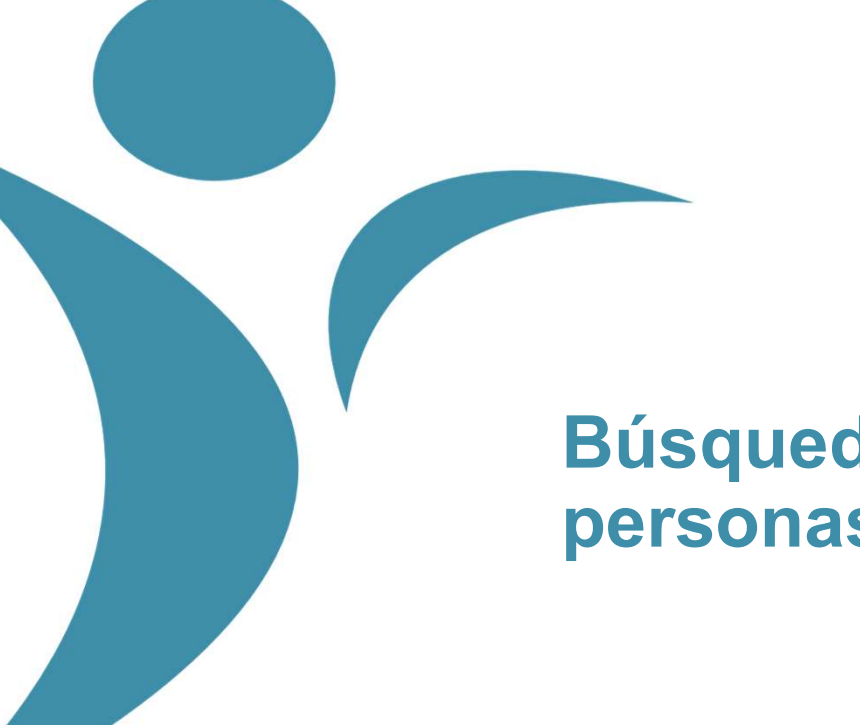

Proyecto DICIREG

Mayo 2022

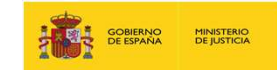

# Índice

- 
- 
- **ndice**<br>1. Registro individual (RI)<br>2. Búsquedas de Personas<br>3. Resultado de búsquedas de Personas<br>4. Bibliografía adicional ndice<br>
1. Registro individual (RI)<br>
2. Búsquedas de Personas<br>
3. Resultado de búsquedas de Personas<br>
4. Bibliografía adicional ndice<br>1. Registro individual (RI)<br>2. Búsquedas de Personas<br>3. Resultado de búsquedas de Personas<br>4. Bibliografía adicional ndice<br>1. Registro individual (RI)<br>2. Búsquedas de Personas<br>3. Resultado de búsquedas de Personas<br>4. Bibliografía adicional
- 

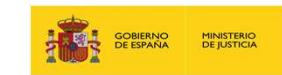

# 1. Registro individual (RI)

### Definición

- Está definido en el artículo 5 de la Ley 20/2011 y es la parte del sistema donde se guarda la información de las personas que tienen inscripciones en DICIREG y la referencia a sus asientos electrónicos que se encuentran en el Registro electrónico de Seguridad.
- La información que hay en el Registro Individual únicamente es alterada por la realización de asientos, es decir, para que algún dato o circunstancia del estado civil de una persona figure en su Registro Individual, antes debe haberse realizado un asiento. A este proceso mediante el cual un asiento altera los datos de un Registro Individual se le denomina Consolidar.

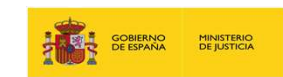

#### Definición

- La búsqueda de personas es un servicio de consulta a la base datos de personas con ficha personal abierta en DICIREG para conocer si existe algún dato en el sistema de la persona cuya identidad se consulta, cubriendo los campos obligatorios como los personales y de nacimiento pertinentes.
- Para buscar personas se tiene en cuenta las diferentes identidades de una persona, esto es, localizar a una persona, aunque esta haya tenido cambios en sus datos de identidad (cambios de nombre, documentos identificativos, etc.).

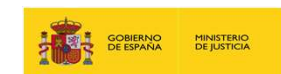

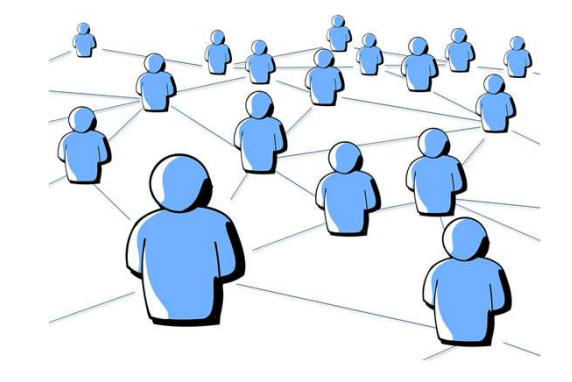

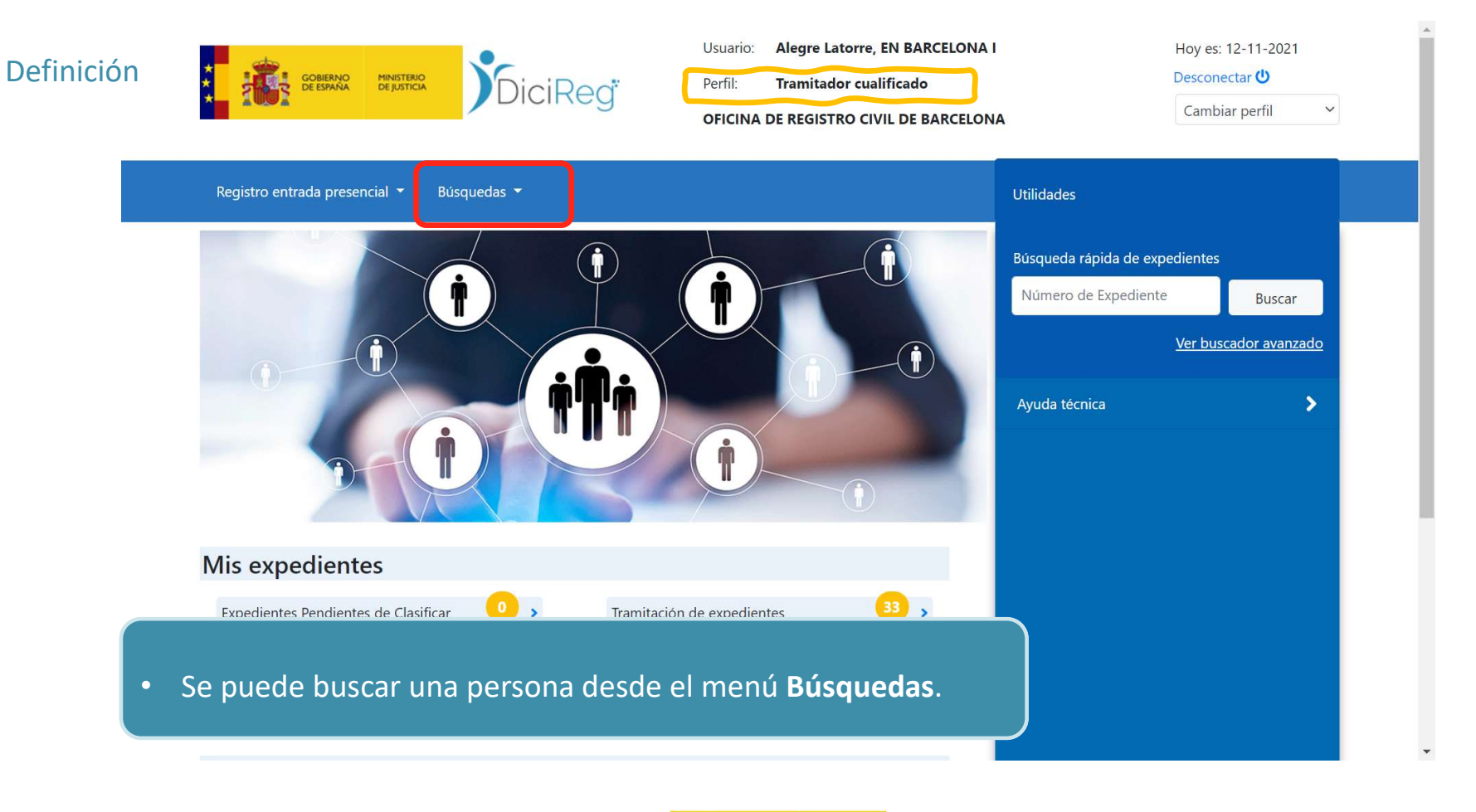

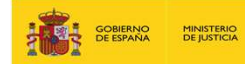

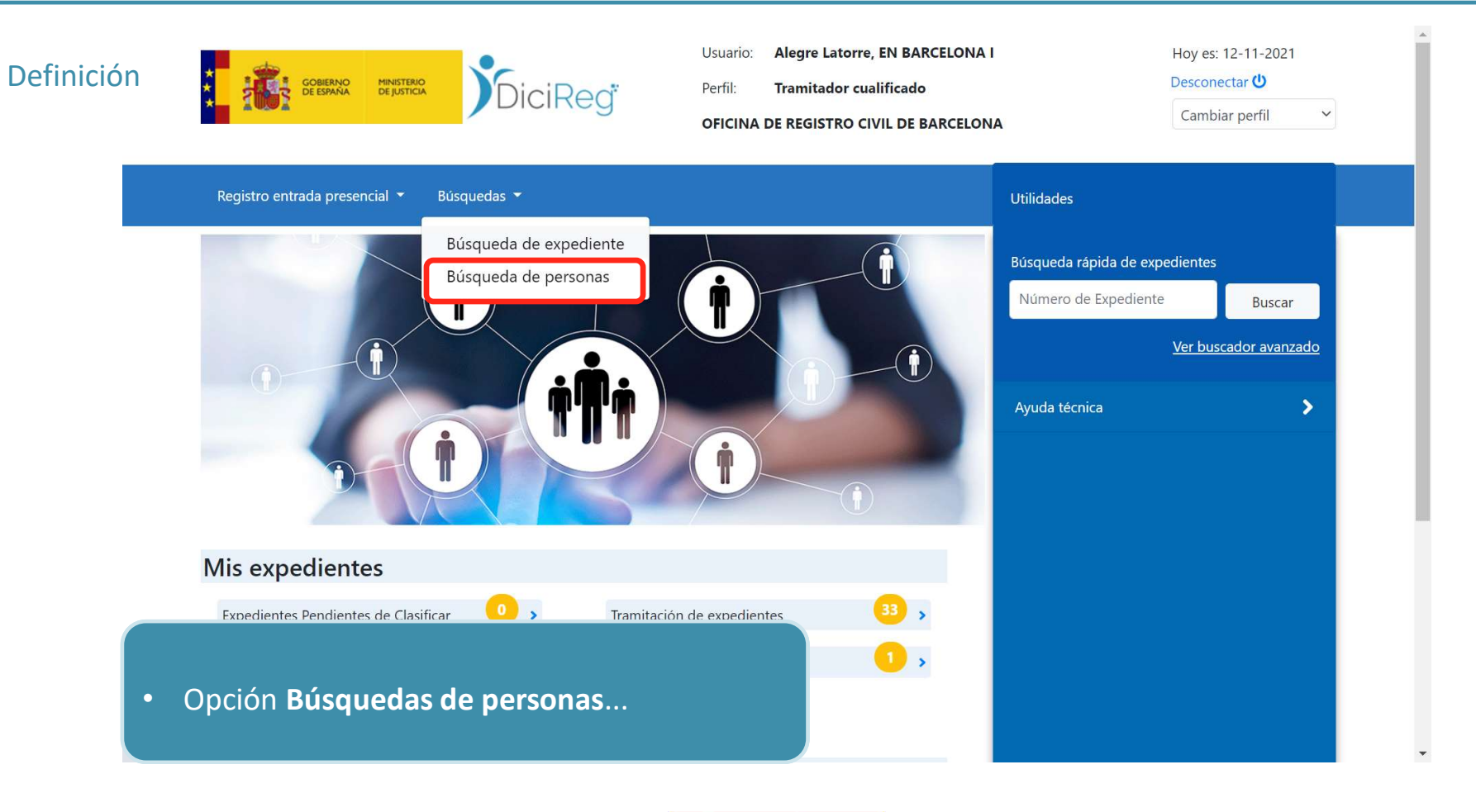

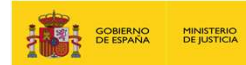

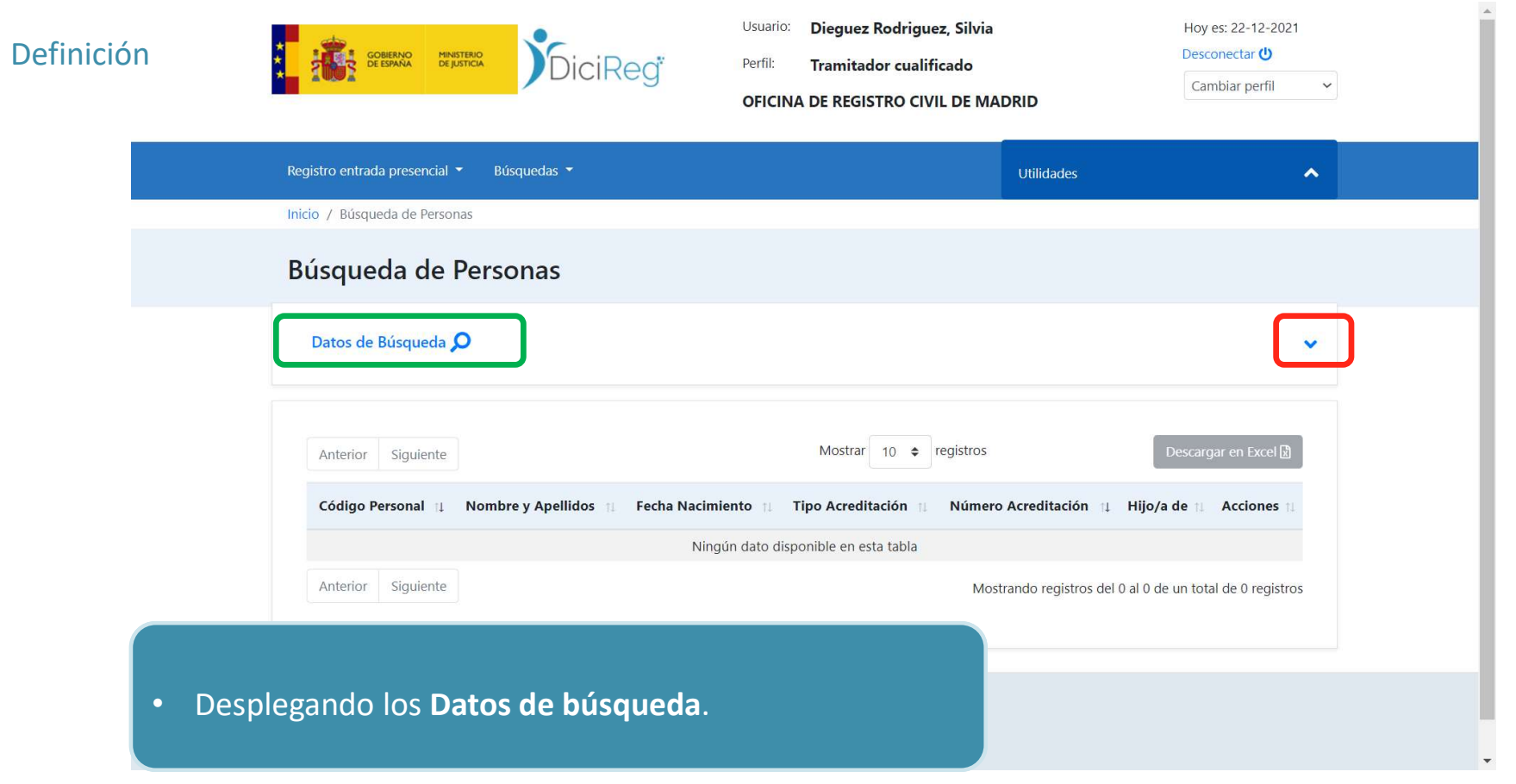

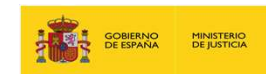

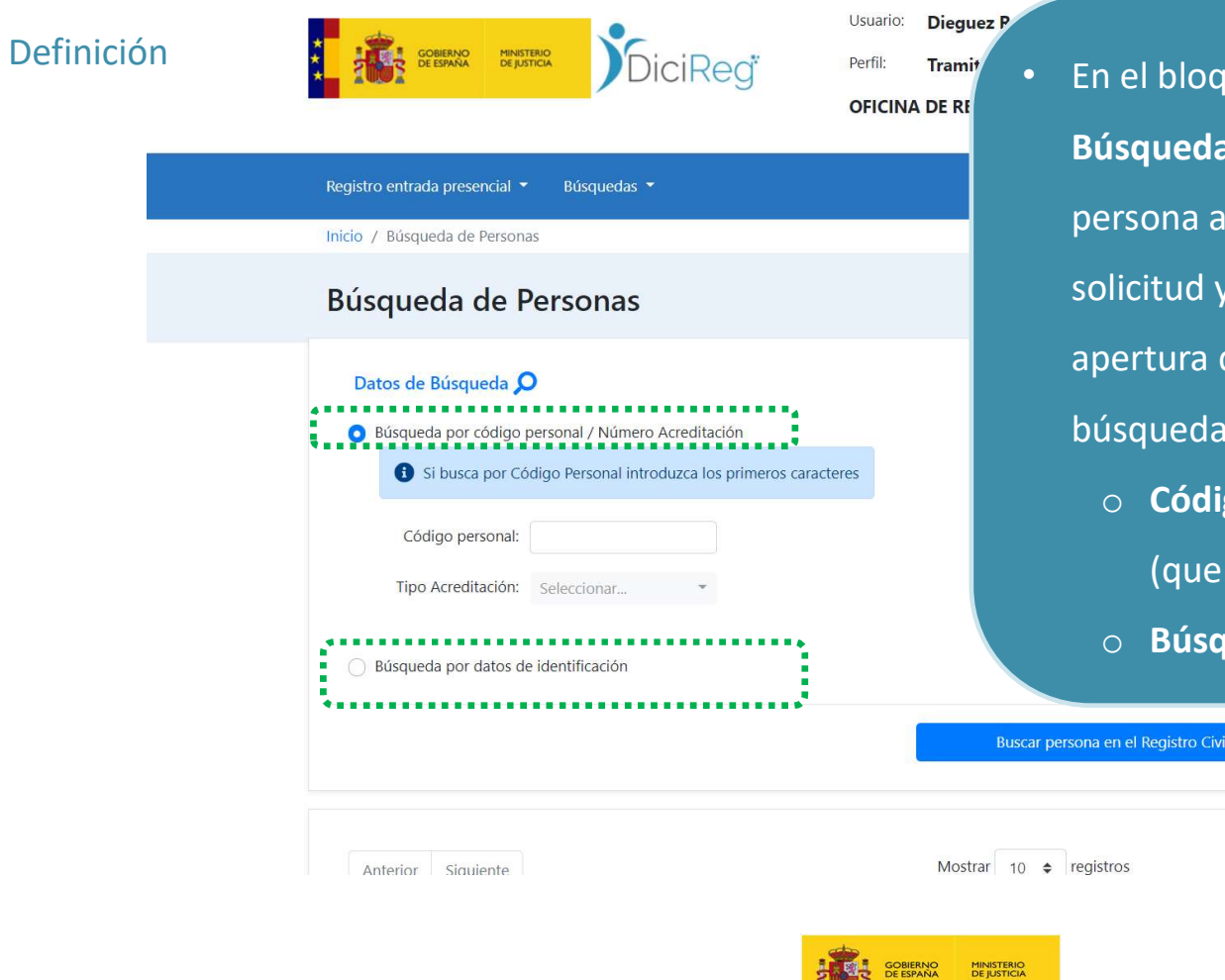

**DE ESPAÑA** 

- que de datos del formulario de de Personas se puede buscar la fectada por el hecho o acto de la comprobar si procede o no la del expediente. Los datos de que se muestran son:
	- go personal/Número Acreditación podrá ser un DNI o un NIE).
	- queda por datos de identificación.

Descargar en Excel M

8

### Código Personal

- Es la secuencia alfanumérica interna que atribuye el sistema informático a cada registro individual y que se genera con la práctica del primer asiento electrónico.
- En DICIREG se distingue entre Código Personal interno y Código Personal oficial.
- o Código Personal interno: es el código de identificación de cualquier persona dentro de DICIREG y solo tiene sentido dentro de DICIREG. Este código es único y está formado por un total de 9 caracteres incluyendo **lectras de Personas**<br> **Seconata A a la A a la A a la A a la A a la A a la A a la A a la A a la A a la A a la A a la A a la A a la Z (excepto la 6)**<br> **CIREG se distingue entre Código Personal interno y Código Personal ofic** DICIREG a toda persona registrada en el sistema y no se podrá publicitar.
	- o Código Personal oficial: es elaborado por el Ministerio de Justicia en colaboración con el Ministerio del Interior. Es también único y es el código que se liga al Registro Individual y a los Asientos electrónicos. Este código sí podrá ser publicitado. Está formado por el Código Personal interno de DICIREG y un código que le asigna el Ministerio del Interior, conformando un total de 21 caracteres.

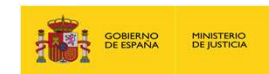

#### Búsqueda por el código personal

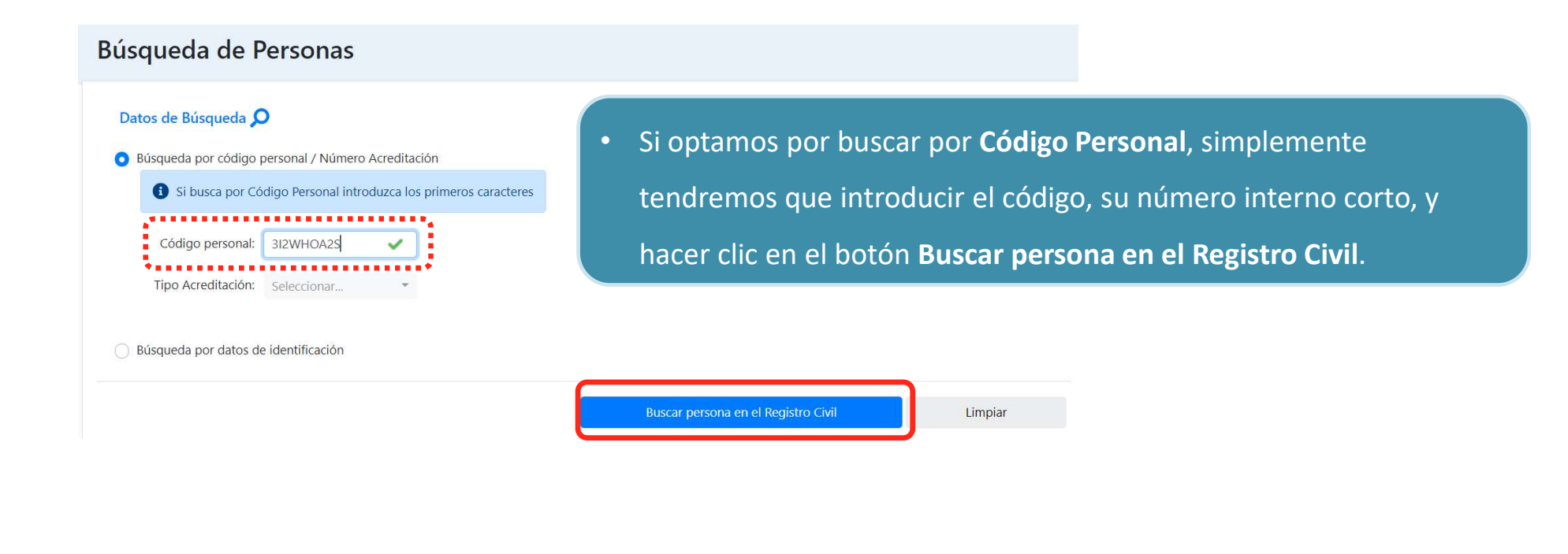

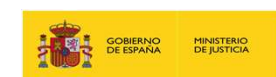

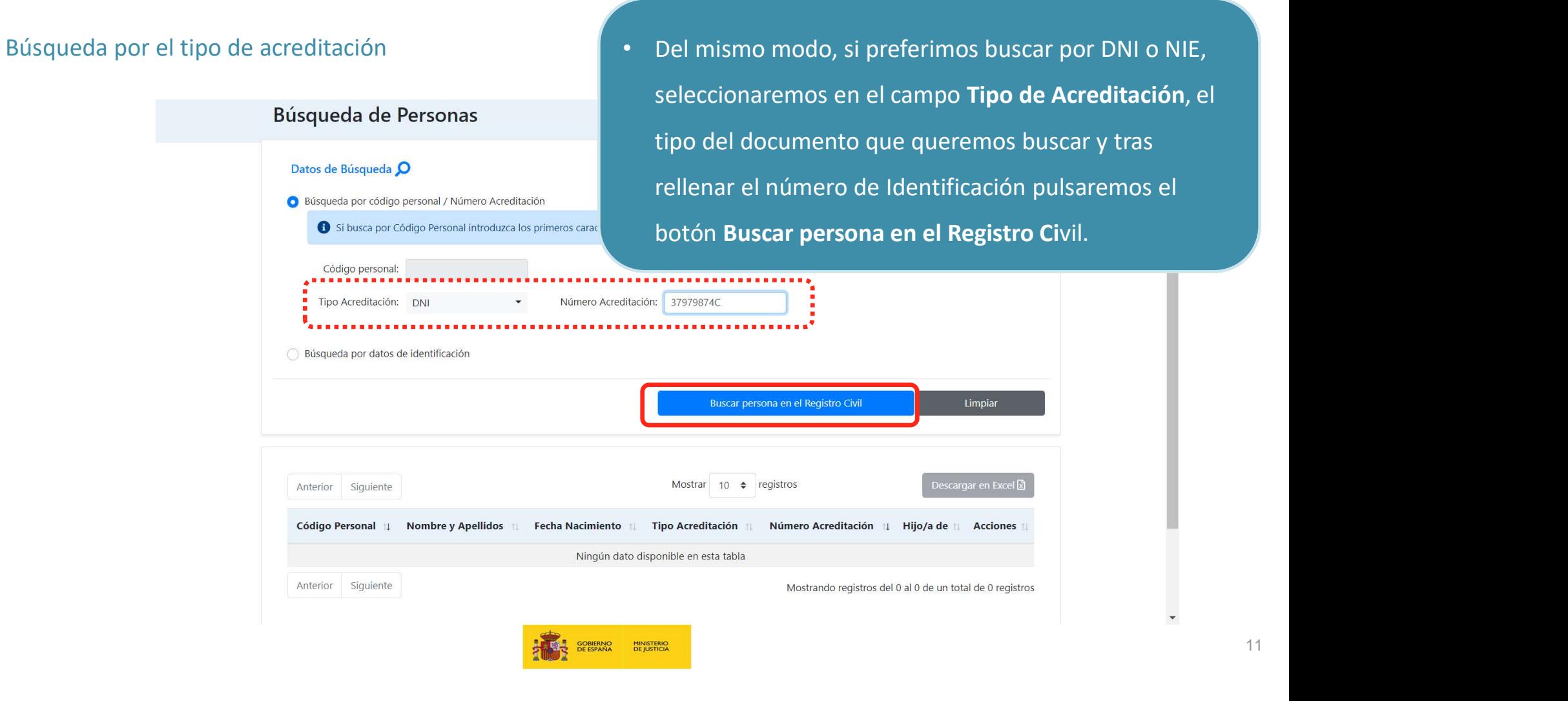

#### Búsqueda por datos de identificación

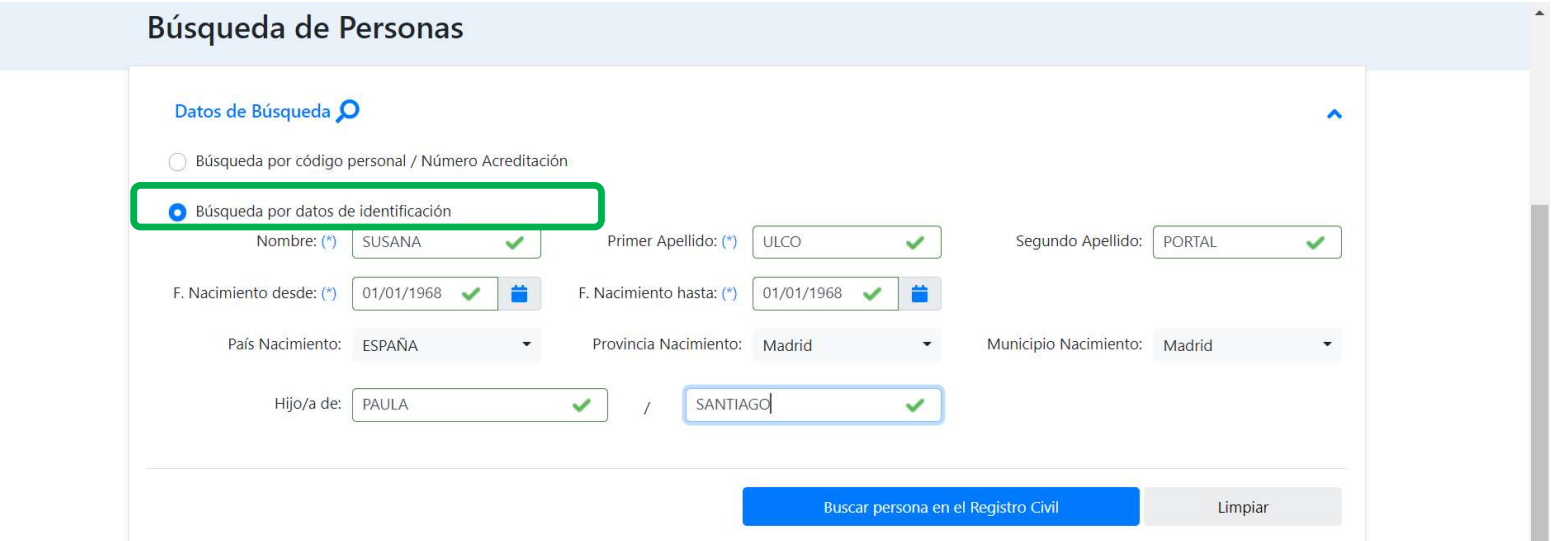

- Si realizamos la búsqueda por Datos de Identificación, cubriremos los datos obligatorios; es decir, los señalados con un asterisco, y una vez rellenos pulsaremos en el botón de Buscar personas en el Registro Civil.
- Cabe destacar aquí que las fechas podrán introducirse de manera manual o pulsando en el icono **.** Si preferimos hacerlo de manera manual, no será necesario introducir las barras (/) que separan los dígitos, ya que el sistema las introducirá automáticamente.

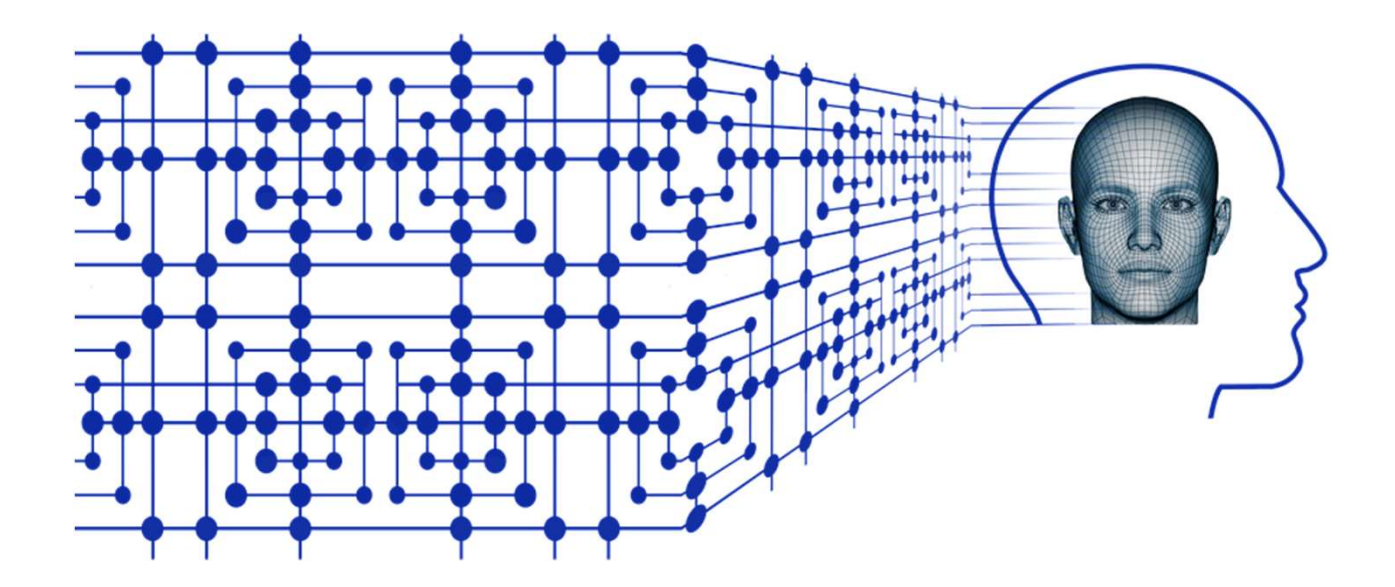

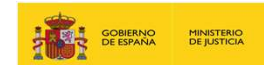

#### Listado de personas encontradas

- Puede suceder que, a partir de los datos de búsqueda introducidos, el sistema muestre a una o varias personas cuyos datos coincidan con los de nuestra búsqueda. En este caso, el funcionario debe hacer las comprobaciones necesarias para verificar si la persona objeto de la solicitud coincide o no con alguna de las personas que el sistema haya encontrado.
- Para comprobar si la persona objeto del hecho o acto coincide con algunas de las que aparecen en el listado, podremos ver su Ficha Personal (o Folio Personal) haciendo clic en el icono  $\boxed{B}$  e indicar un motivo de la consulta.

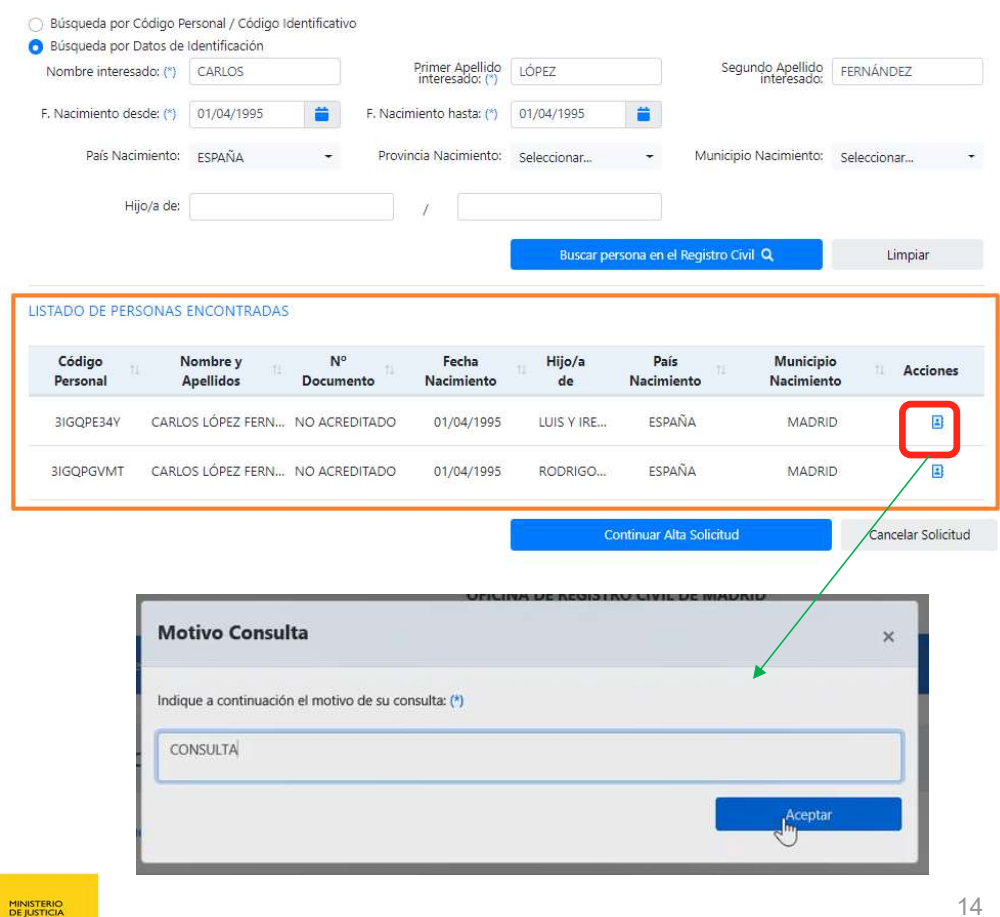

#### Listado de personas encontradas

• Si el resultado de la búsqueda la le Registro entrada presencial \* fuera numeroso, también podría descargarlo en un fichero de MS Excel para su tratamiento de búsqueda dentro de él.

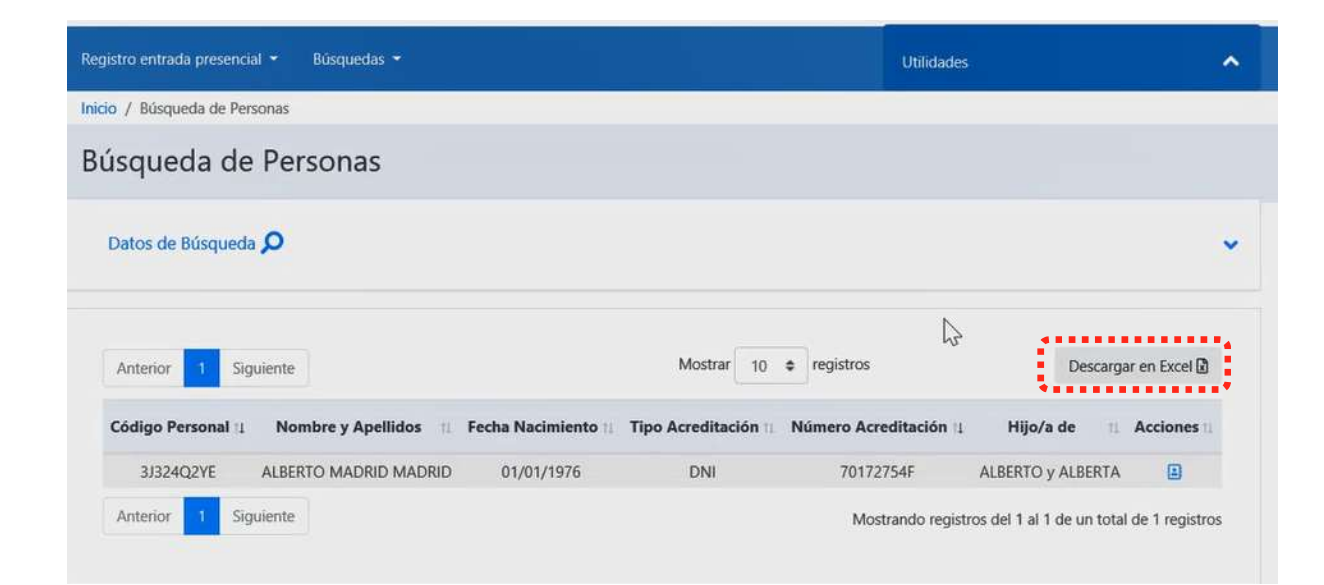

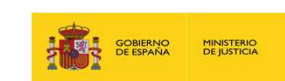

#### Ficha personal o Folio personal

- El Folio Personal es la estructura de datos generada a partir de los apuntes (asientos y notas) que refleja la situación actual del estado civil y la identidad de una persona, junto con sus relaciones interpersonales. Cabe destacar en este último aspecto que solo se da fe y, por tanto, veracidad, de aquellas relaciones que aparecen en el Folio Personal, pero no que el listado de esas relaciones de la persona sea completo.
- Todos los apuntes que se vayan guardando a lo largo del tiempo en el Registro Electrónico de Seguridad de cada persona actualizarán su Folio Personal.

**DELENATION** 

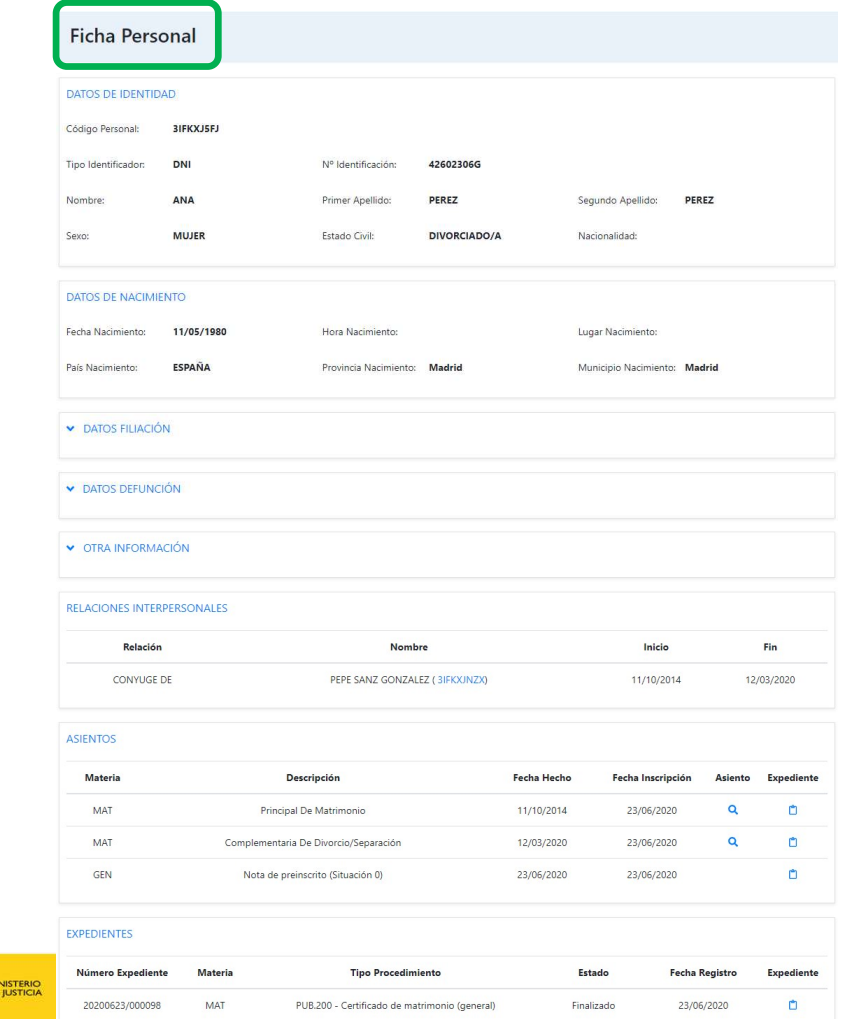

#### Ficha personal o Folio personal

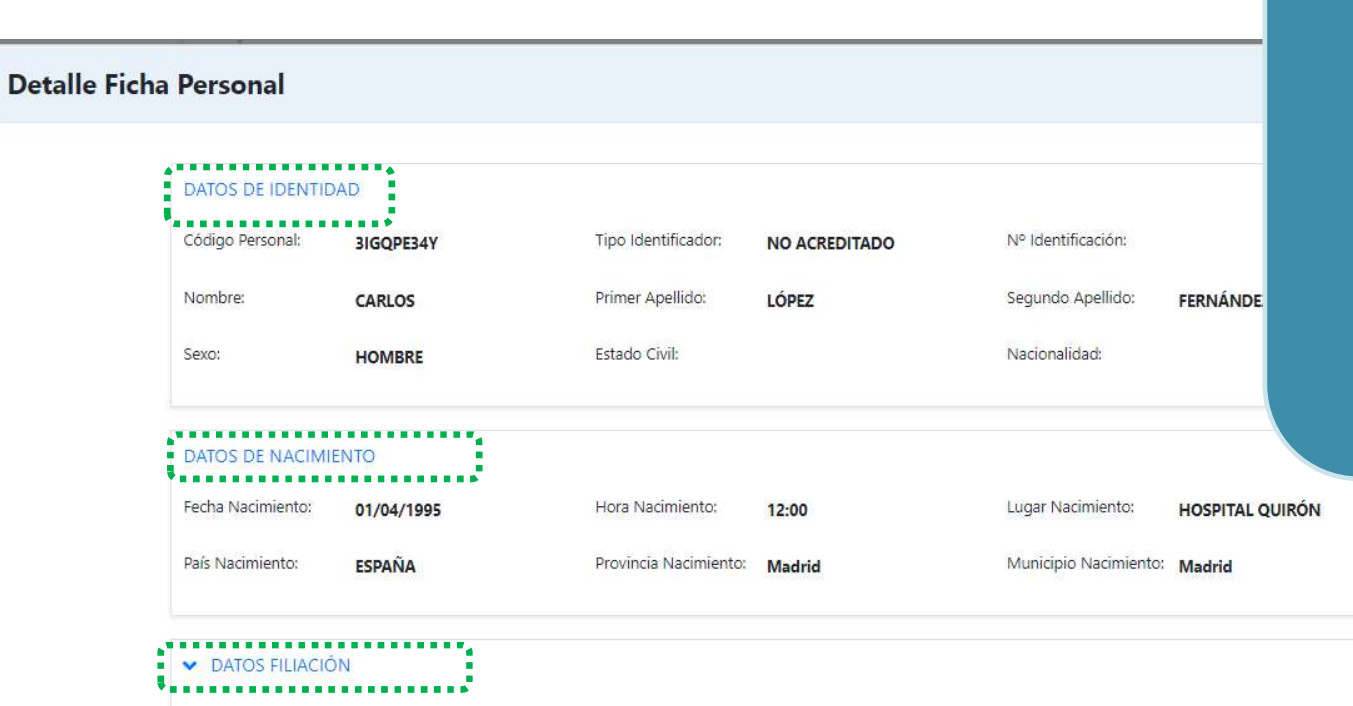

• En la ventana Detalle Ficha Personal se muestran los datos de identidad, nacimiento, filiación, defunción, nacionalidad y tutelas, etc., con los que se podrá confirmar la identidad de la persona objeto de búsqueda.

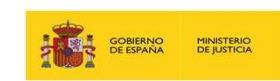

#### Ficha personal o Folio personal

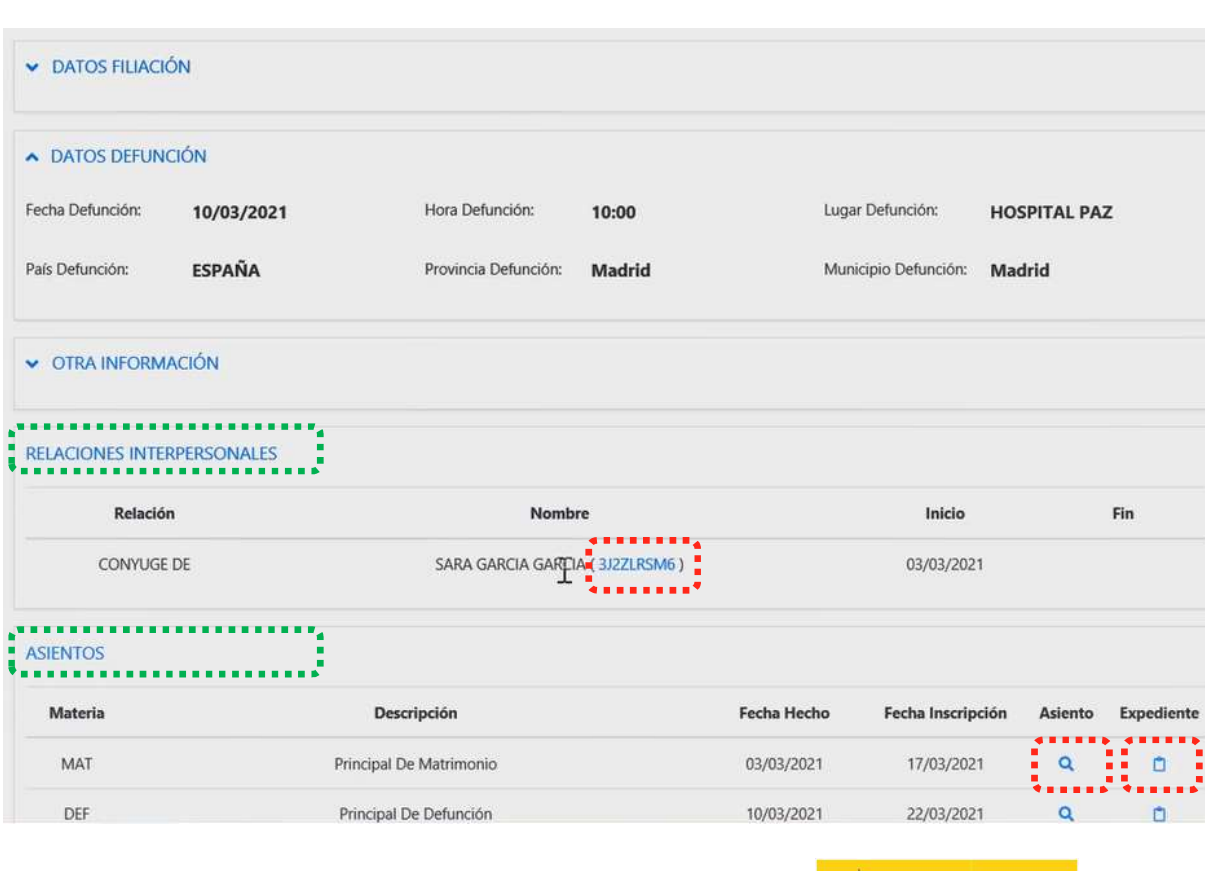

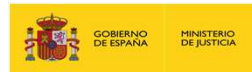

• Si esta persona estuviera casada aparecería un apartado de Relaciones Interpersonales, con el nombre del cónyuge, a cuya ficha personal podría navegar.

• En Asientos se muestran los de las inscripciones practicadas. Al pulsar sobre el icono de la lupa, en la columna Asientos, se podría acceder a su visualización. Y si se hace sobre Ver Resumen Expediente, se accedería al Resumen Expediente,<br>de manera que queda toda su información relacionada.

### Ficha personal o Folio personal

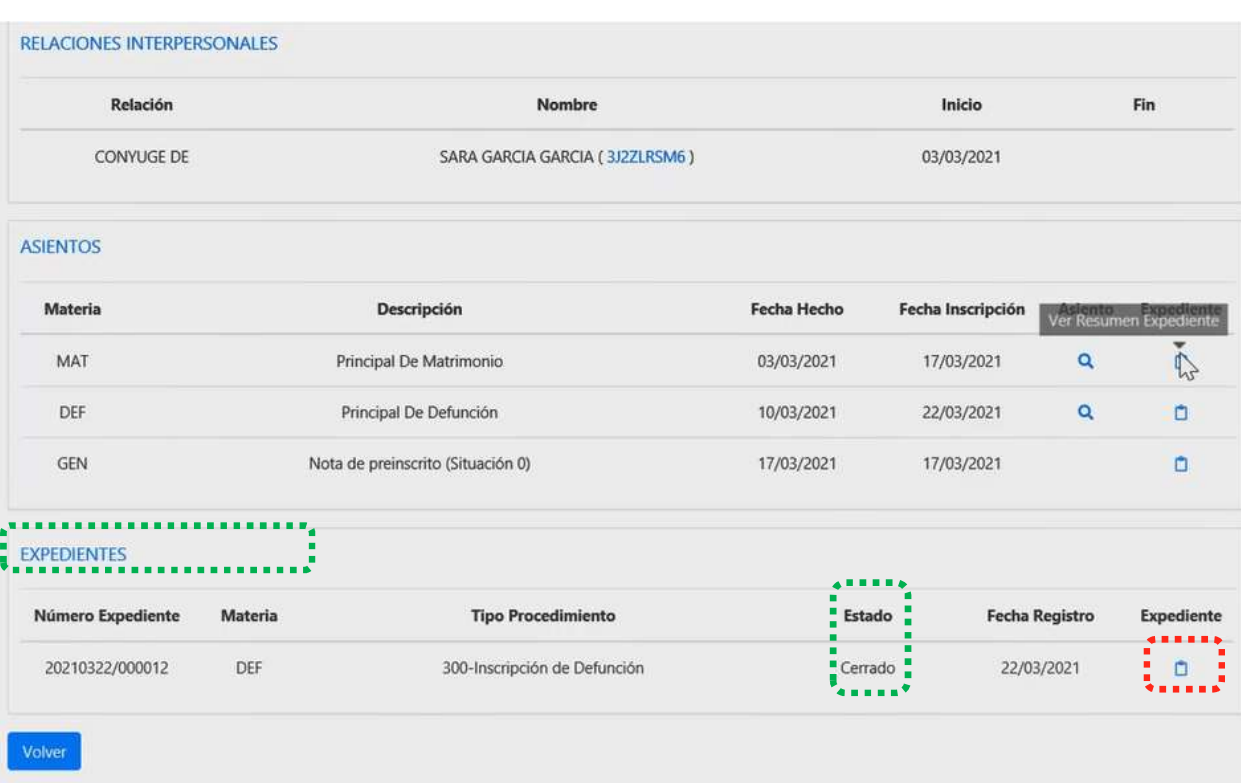

• Por último, en el apartado Expedientes se mostraría los que tiene asociados y el estado en que se encuentran, así mismo podría ser visualizado.

**BANCO COBIERNO MINISTERIO** 

## 4. Bibliografía adicional

Para ampliar los conocimientos consúltese la documentación siguiente: **ibliografía adicional<br>
ara ampliar los conocimientos consúltese la documentación siguiente:<br>
Materiales adicionales<br>
• Manual\_Usuario\_DICIREG\_SP19\_P01\_V1.pdf<br>
• Manual\_Usuario\_DICIREG\_SP19\_P02\_V1.pdf<br>
• Manual\_Usuario\_DIC** 

### Materiales adicionales

#### Manuales

- Manual\_Usuario\_DICIREG\_SP19\_P01\_V1.pdf
- Manual\_Usuario\_DICIREG\_SP19\_P02\_V1.pdf

#### Conceptos generales DICIREG

- 
- DICIREG\_Busqueda\_Expedientes\_VNAlumno.pptx

#### Acreditación de Identidad

• DICIREG\_Guia\_Acreditacion\_Identidad.pptx

#### Código Seguro de Verificación

• DICIREG\_COTEJO\_CSV

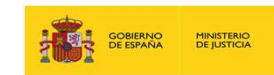

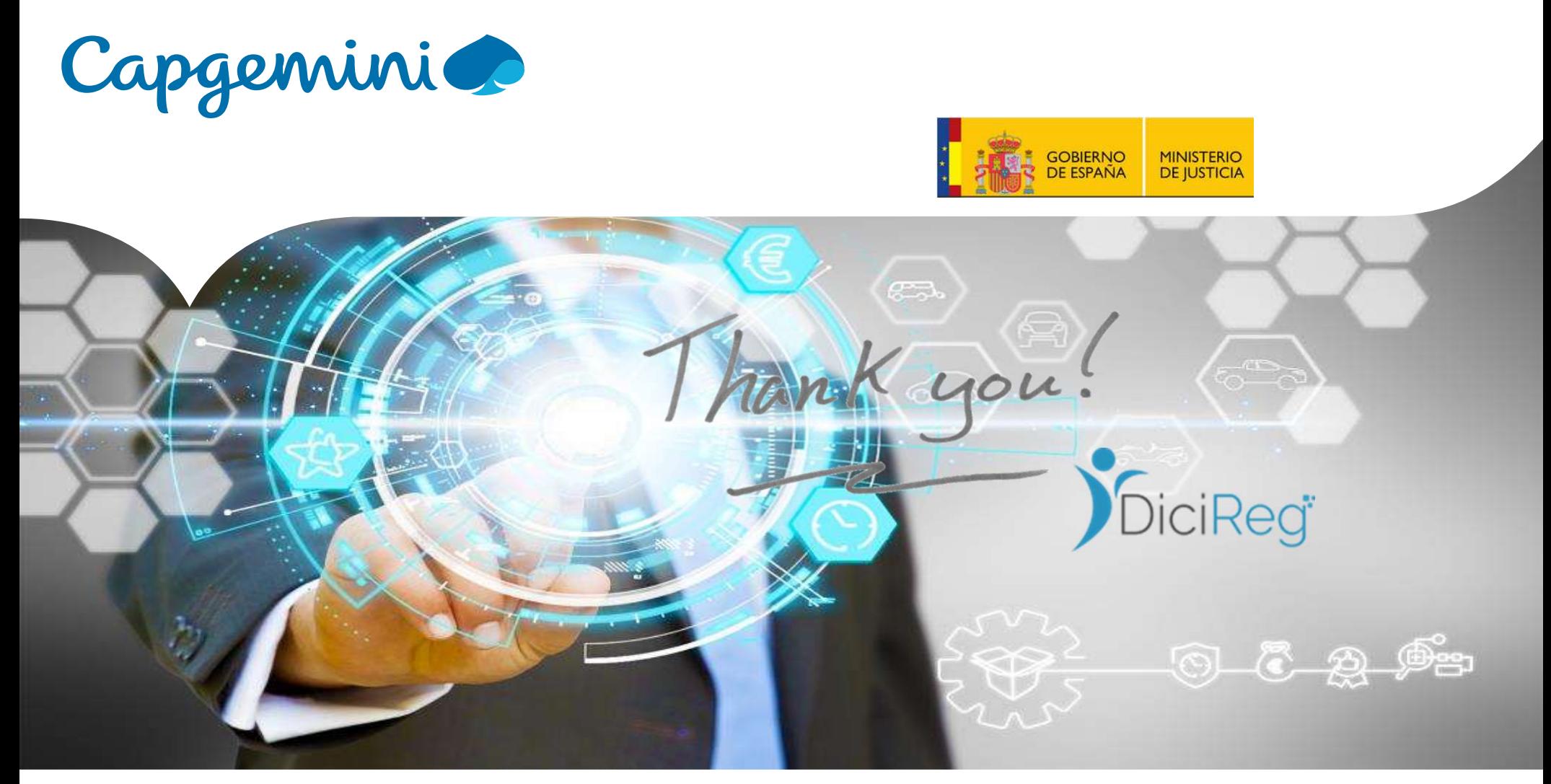

### People matter, results count.